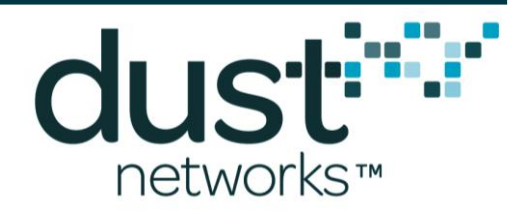

# **ETERNA1 User Guide**

**023-0001 rev 7**

**November 7, 2017**

#### **Trademarks**

SmartMesh Industrial and Eterna are trademarks of Dust Networks, Inc. The Dust Networks logo, Dust, Dust Networks, and SmartMesh are registered trademarks of Dust Networks, Inc. All third-party brand and product names are the trademarks of their respective owners and are used solely for informational purposes.

#### **Copyright**

This documentation is protected by United States and international copyright and other intellectual and industrial property laws. It is solely owned by Dust Networks, Inc. and its licensors and is distributed under a restrictive license. This product, or any portion thereof, may not be used, copied, modified, reverse assembled, reverse compiled, reverse engineered, distributed, or redistributed in any form by any means without the prior written authorization of Dust Networks, Inc.

RESTRICTED RIGHTS: Use, duplication, or disclosure by the U.S. Government is subject to restrictions of FAR 52.227-14(g) (2)(6/87) and FAR 52.227-19(6/87), or DFAR 252.227-7015 (b)(6/95) and DFAR 227.7202-3(a), and any and all similar and successor legislation and regulation.

#### **Disclaimer**

This documentation is provided "as is" without warranty of any kind, either expressed or implied, including but not limited to, the implied warranties of merchantability or fitness for a particular purpose.

This documentation might include technical inaccuracies or other errors. Corrections and improvements might be incorporated in new versions of the documentation.

Dust Networks does not assume any liability arising out of the application or use of any products or services and specifically disclaims any and all liability, including without limitation consequential or incidental damages.

Dust Networks products are not designed for use in life support appliances, devices, or other systems where malfunction can reasonably be expected to result in significant personal injury to the user, or as a critical component in any life support device or system whose failure to perform can be reasonably expected to cause the failure of the life support device or system, or to affect its safety or effectiveness. Dust Networks customers using or selling these products for use in such applications do so at their own risk and agree to fully indemnify and hold Dust Networks and its officers, employees, subsidiaries, affiliates, and distributors harmless against all claims, costs, damages, and expenses, and reasonable attorney fees arising out of, directly or indirectly, any claim of personal injury or death associated with such unintended or unauthorized use, even if such claim alleges that Dust Networks was negligent regarding the design or manufacture of its products.

Dust Networks reserves the right to make corrections, modifications, enhancements, improvements, and other changes to its products or services at any time and to discontinue any product or service without notice. Customers should obtain the latest relevant information before placing orders and should verify that such information is current and complete. All products are sold subject to Dust Network's terms and conditions of sale supplied at the time of order acknowledgment or sale.

Dust Networks does not warrant or represent that any license, either express or implied, is granted under any Dust Networks patent right, copyright, mask work right, or other Dust Networks intellectual property right relating to any combination, machine, or process in which Dust Networks products or services are used. Information published by Dust Networks regarding third-party products or services does not constitute a license from Dust Networks to use such products or services or a warranty or endorsement thereof. Use of such information may require a license from a third party under the patents or other intellectual property of the third party, or a license from Dust Networks under the patents or other intellectual property of Dust Networks.

Dust Networks, Inc is a wholly owned subsidiary of Linear Technology Corporation.

© Dust Networks, Inc. 2015. All Rights Reserved.

# <span id="page-1-0"></span>**Contents**

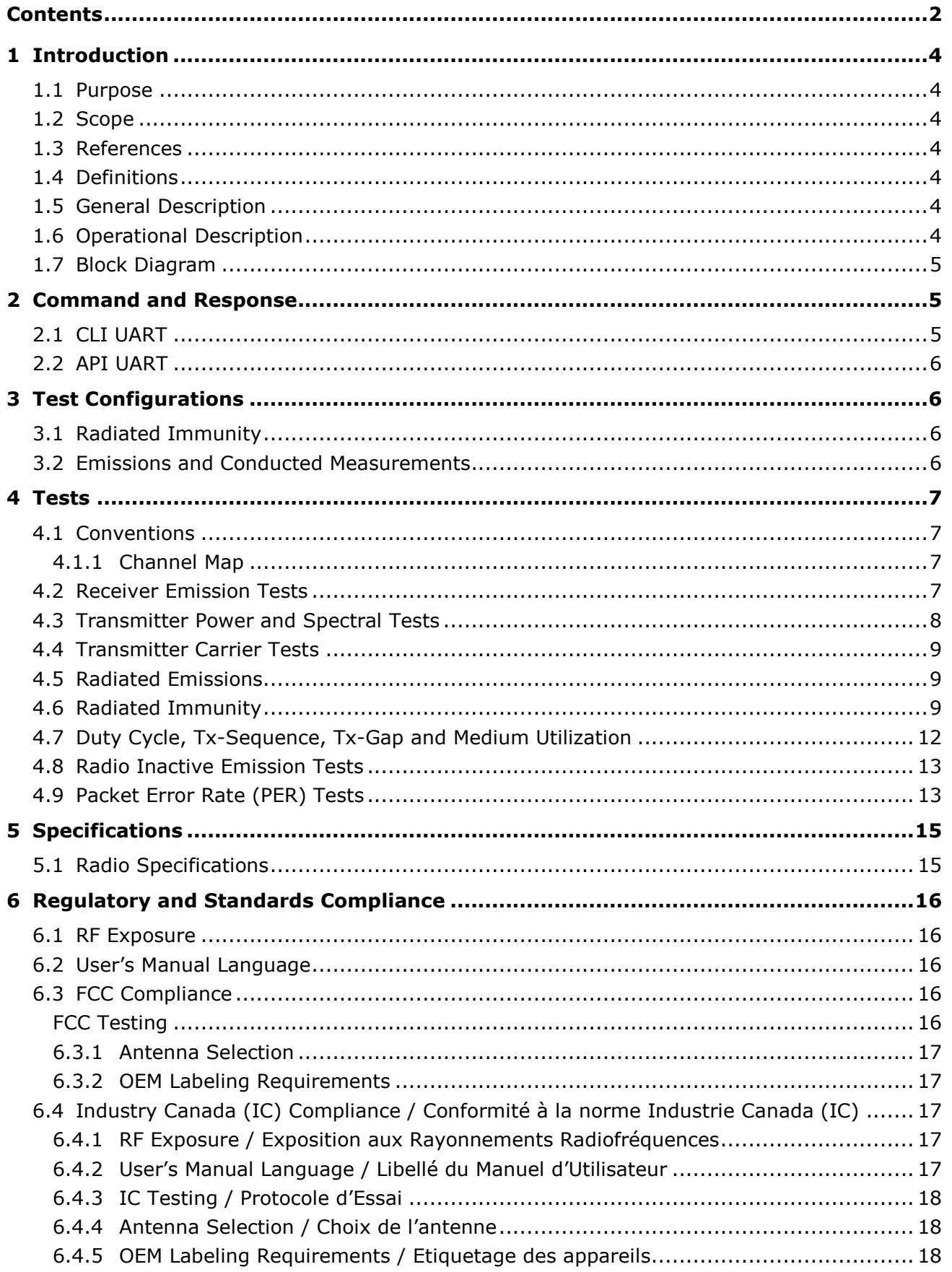

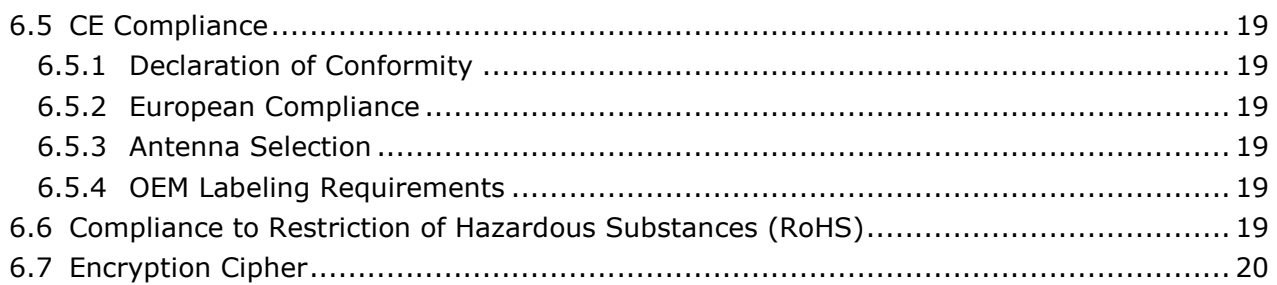

# <span id="page-3-0"></span>**1 Introduction**

### <span id="page-3-1"></span>**1.1 Purpose**

This document is provided to OEMs for the installation of the ETERNA1 into a finished product. Provided the OEM's usage of ETERNA1 is compliant with the requirements included in Section [6,](#page-15-0) the OEM is not required to complete radio certification of ETERNA1's radio performance in FCC, IC and CE regulated geographies. In addition this manual provides the information necessary to perform certification of the ETERNA1 module for other geographies.

### <span id="page-3-2"></span>**1.2 Scope**

This document is intended for those who are responsible for installing and testing the ETERNA1 module design for regulatory requirements.

### <span id="page-3-3"></span>**1.3 References**

- <span id="page-3-7"></span>[1] IEEE Std 802.15.4-2006, Wireless Medium Access Control (MAC) and Physical Layer (PHY) Specifications for Low-Rate Wireless Personal Area Networks (LR-WPANs)
- [2] [ETERNA1 Certification Package,](http://www.linear.com/docs/42915) containing ETERNA1 design files, antenna specifications, test reports, declarations and certificates.

### <span id="page-3-4"></span>**1.4 Definitions**

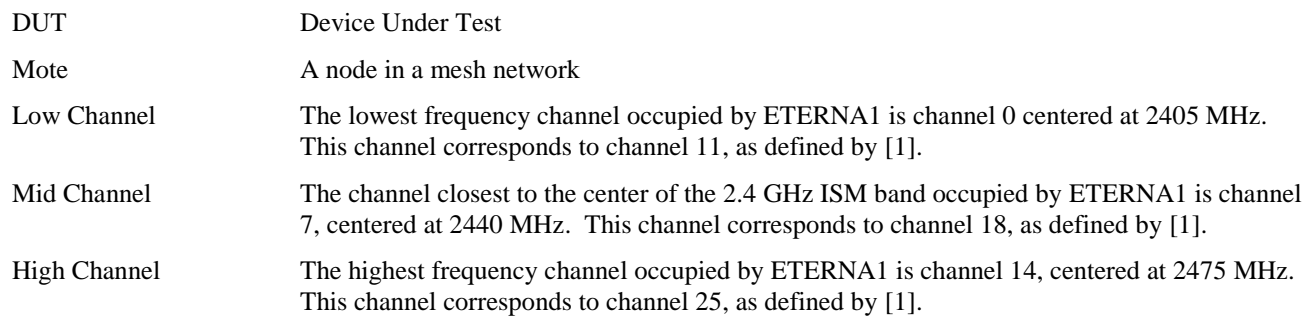

### <span id="page-3-5"></span>**1.5 General Description**

ETERNA1 combines a microprocessor and a IEEE-802.15.4 radio with networking capabilities to provide a time synchronized, ultra low power network, designed to enable operation from battery sources for extended periods of time. The design is a PCB including "castellated" leads for access to the device and network, an SoC (includes radio and CPU), power supply filtering, and an MMCX connector to the antenna port or integral antenna.

### <span id="page-3-6"></span>**1.6 Operational Description**

ETERNA1 provides a IEEE 802.15.4 compliant radios that modulate a DSSS OQPSK set of symbols at a chip rate of 2 Mcps. Dust radios operate on a TDMA time schedule that uses either 7.25 or 10 ms timeslots. A transmit timeslot consists of 5 stages:

- 1. Initialization: radio is prepared for transmit (transmitter is off)
- 2. Ramp: transmitter is ramped to peak power
- 3. Transmit: 128 bytes of data maximum + 5 bytes preamble/SFD
- 4. Turnaround: radio is set to receive
- 5. Receive: radio waits in receive for ACK, then turns off

Total transmit time for a 128 byte packet plus all overhead (SFD / Preamble / Ramp) is 4.33ms.

A receive timeslot consists of 5 stages:

1. Initialization: radio is prepared for receive

- 2. Check for start of packet if no packet is received within a guard time the radio is disabled and no further action is taken
- 3. Receive the packet: up to 128 bytes of data maximum + 5 bytes preamble/SFD
- 4. Turnaround: radio waits 1 ms and then is set to transmit
- 5. Transmit: radio sends an ACK (21 bytes of data + 5 bytes preamble/SFD), then turns off

Total transmit time for an ACK is plus all overhead (SFD / Preamble / Ramp) is 1.101 ms.

Measured records and calculations of ETERNA1 radio transmit duty cycling are included in "ETERNA Duty cycle.pdf".

When the radio is not in operation, the CPU is occasionally (every few seconds for a few milliseconds) operating, monitoring temperature and voltage. The remainder of the time the ETERNA1 in a low power mode operating solely from a 32 kHz crystal source.

### <span id="page-4-0"></span>**1.7 Block Diagram**

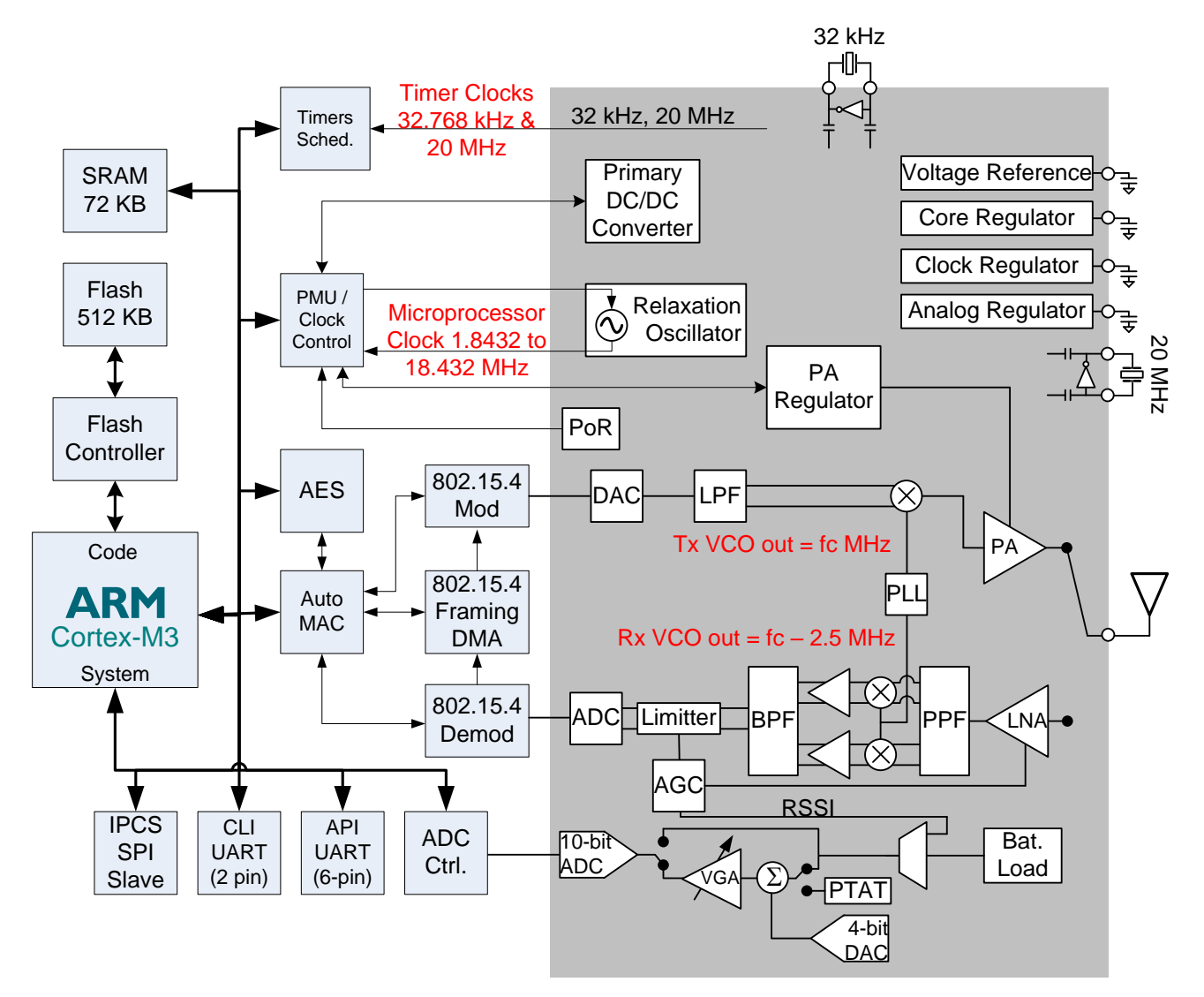

Note that  $fc = 2405 + n*5$  MHz, where  $n = 0, 1, 2, ... 14$ .

# <span id="page-4-1"></span>**2 Command and Response**

### <span id="page-4-2"></span>**2.1 CLI UART**

ETERNA1 includes a Command Line Interface, CLI, UART that supports a full set of text commands described in this document to enable product certification. The interface operates at LVTTL levels matching the VSUPPLY input to ETERNA1. The UART is configured at 9600 baud, 8-bit, no parity, 1 stop bit, and does not support flow control.

### <span id="page-5-0"></span>**2.2 API UART**

ETERNA1 offers a comprehensive Application Programming Interface, API, that provides full programmatic access to control the device, monitor its status (such as battery charge and network status), and provide access to the wireless mesh network. Messages over the API UART are HDLC encoded and require specific software to support command and response communication required for regulatory testing. Refer to the SmartMesh API Guide for details.

# <span id="page-5-1"></span>**3 Test Configurations**

Test configurations can be divided into two distinct configurations, one for Radiated immunity and a second for Emissions and Conducted Measurements.

### <span id="page-5-2"></span>**3.1 Radiated Immunity**

Operation of the network in the presence of an interferer can most easily be monitored by operating ETERNA1 as a mote participating in a network. In this configuration, the RF link between the ETERNA1 and a network manager can be exercised and simultaneously monitored via the network managers UART CLI port. Communication and monitoring to the UART CLI port can be done via generally available terminal emulation software, such as TeraTerm, HyperTerminal, or iTerm2.

### <span id="page-5-3"></span>**3.2 Emissions and Conducted Measurements**

Emissions and Conducted measurements can be made with ETERNA1 integrated into a product or stand alone. When integrated into a product a convenient method to invoke commands over ETERNA1's CLI or API UART should be considered as part of the product design. To access the CLI port and power on ETERNA1 in a stand alone configuration, a 2 mm header should be installed on J4, as shown below,

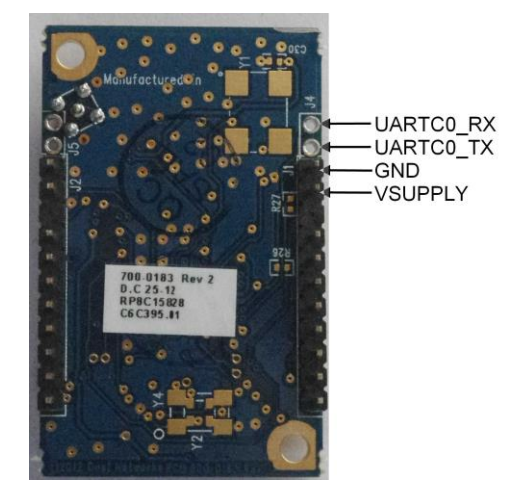

J1 and J4 per the pinout shown below, provides both power and connection to ETERNA1's CLI port. Connection to pins J1's pins 3 through 11 are optional for CLI access.

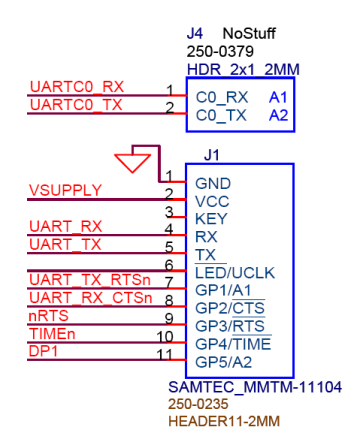

### <span id="page-6-1"></span><span id="page-6-0"></span>**4.1 Conventions**

Input from the user during a test will be in **bold**. Command line information will be shown in Plain Text. Command parameters, either numerical, alphanumeric or enumerated, are shown between greater than and less than symbols. I.e. **<parameter>.**

### <span id="page-6-2"></span>**4.1.1 Channel Map**

Radiotest commands use the **<chanMask>** parameter to define which channel or channels the radio will operate on when a command is issued. The parameter **<chanMask>** is a hex bitmap of channels to use with the LSB corresponding to channel 0 and the MSB corresponding to channel 15. Channel 15 in product is never used. For example, 0x7fff results in operation on channels 0 through 14 and 0x0001 results in operations only on channel 0. [Table 1](#page-6-4) provides a mapping for single channel operation for each channel and the corresponding channel number as defined in this document.

| <chanmask></chanmask> | <b>Center Frequency</b> | Channel #      |
|-----------------------|-------------------------|----------------|
| (Hex)                 | (MHz)                   |                |
| 0x0001                | 2405                    | $\overline{0}$ |
| 0x0002                | 2410                    | 1              |
| 0x0004                | 2415                    | $\overline{2}$ |
| 0x0008                | 2420                    | 3              |
| 0x0010                | 2425                    | 4              |
| 0x0020                | 2430                    | 5              |
| 0x0040                | 2435                    | 6              |
| 0x0080                | 2440                    | 7              |
| 0x0100                | 2445                    | 8              |
| 0x0200                | 2450                    | 9              |
| 0x0400                | 2455                    | 10             |
| 0x0800                | 2460                    | 11             |
| 0x1000                | 2465                    | 12             |
| 0x2000                | 2470                    | 13             |
| 0x4000                | 2475                    | 14             |

<span id="page-6-4"></span>**Table 1 Channel Mask Parameter Channel Mapping**

### <span id="page-6-3"></span>**4.2 Receiver Emission Tests**

Much of the testing focused on the receiver can be accomplished by enabling ETERNA1's radio to receive for an extended period of time using the following sequence:

Power up ETERNA1 and connect to the CLI port. Enter the following command

#### **> radiotest on**

Reset or power cycle ETERNA1 and enter the following command

```
> radiotest rx <chanMask> <time> <stationId>
```
Where **[<chanMask>](#page-6-2)** would nominally be set to 0x0001 (low), 0x0080 (mid) or 0x4000 (high) and **<time>** in seconds. The **<stationId>** parameter was added in the version 1.1.2 of the SmartMesh WirelessHART mote. Earlier versions of software should omit the **<stationId>** parameter. The **<stationId>** parameter should be set to 0, zero, for all certification radio testing.

This sequence enables testing of:

- Receiver Conducted Spurious Emissions Operating (EN 300 328)
- Receiver Radiated Spurious Emissions Operating (EN 300 328, FCC 15.109)
- AC Conducted Emissions (FCC 15.207)

After completing tests that require radiotest commands (tx and rx) use the **radiotest off** command to return the device to it's normal state:

#### **> radiotest off**

Reset or power cycle ETERNA1.

### <span id="page-7-0"></span>**4.3 Transmitter Power and Spectral Tests**

Much of the testing focused on the transmitter can be accomplished by enabling ETERNA1's radio to continuously transmit a modulated signal using the following sequence:

Power up ETERNA1 and connect to the CLI port. Enter the following command:

#### **> radiotest on**

Reset or power cycle ETERNA1 and enter the following command:

#### > radiotest tx cm [<chanMask>](#page-6-2) <power>

Where **[<chanMask>](#page-6-2)** would nominally be set to 0x0001 (low), 0x0080 (mid) or 0x4000 (high) and **<power>** to 8 (+8dBm), the highest output power setting used in the OEM product.

This sequence enables testing of:

- Effective Isotropic Radiated Power (EN 300 328)
- Maximum Spectral Power Density (EN 300 328, FCC 15.247(e))
- Frequency Range / Band Edge (EN 300 328 / FCC 15.247(d))
- Transmitter Conducted Spurious Emissions Operating (EN 300 328, FCC 15.247(d))
- Transmitter Radiated Spurious Emissions Operating (EN 300 328, FCC 15.247(d))
- AC Conducted Emissions (FCC 15.207)
- Bandwidth (FCC 15.247(a)(2), RSS 210 99% Bandwidth)
- RF Power Output (FCC 15.247(b)(3))

After completing tests that require radiotest commands (tx and rx) use the **radiotest off** command to return the device to it's normal state:

#### **> radiotest off**

Reset or power cycle ETERNA1.

**NOTE:** If testing encompasses measuring ETERNA1's output power or PSD, Power Spectral Density, over a range of voltages, the **radiotest off** command must be issued every time the voltage to ETERNA1 is changed to ensure accurate output power measurements. During product operation ETERNA1, dynamically adjusts its regulation to it's power amplifier, based upon the supply voltage to keep the supply to the PA constant. The **radiotest tx cm** and **radiotest tx cw** commands do **not** dynamically adjust the power to the PA, only taking a single measurement when the command is issued.

**WARNING:** It is possible to permanently damage ETERNA1, by initiating a **radiotest tx cm** or **radiotest tx cw** command at a low voltage and subsequently raising the voltage without issuing a **radiotest off** command.

### <span id="page-8-0"></span>**4.4 Transmitter Carrier Tests**

Testing ETERNA1's carrier frequency accuracy can be done by enabling ETERNA1's radio to continuously transmit an unmodulated signal using the following sequence:

Power up ETERNA1 and connect to the CLI port. Enter the following command

#### **> radiotest on**

Reset or power cycle ETERNA1 and enter the following command

```
 <chanMask> <power>
```
Where  $\le$ **chanMask>** would nominally be set to 0x0001 (low), 0x0080 (mid) or 0x4000 (high) and  $\le$ **power**> to 8, the highest output power setting used in the OEM product.

After completing tests that require radiotest commands (tx and rx) use the **radiotest off** command to return the device to it's normal state:

#### **> radiotest off**

Reset or power cycle ETERNA1.

### <span id="page-8-1"></span>**4.5 Radiated Emissions**

Radiated emission tests, such as described in EN 301 489-17, are designed to test that a DUTs unintentionally radiated emissions are below defined limits. As the radio itself has been modularly certified this is not a test of the emissions with the radio in operation. To prevent ETERNA1 from actively running it's radio during connect to ETERNA1's CLI port and enter the **set** command as follows:

#### **> radiotest on**

Reset or power cycle ETERNA1. The radio is now inactive and will remain inactive until a **tx** or **rx** command is given.

After completing tests that require radiotest commands (tx and rx) use the **radiotest off** command to return the device to it's normal state:

#### **> radiotest off**

Reset or power cycle ETERNA1.

### <span id="page-8-2"></span>**4.6 Radiated Immunity**

Radiated immunity tests, such as described in EN-61000-4-3, are designed to test a DUTs operation due to an out of band interferer. When performing such tests the test system should be verified to prove the test system is not injecting noise due to harmonic distortion into the 2.4 to 2.4835 GHz band. To perform this class of test ETERNA1 should be placed in a network and the network function can be demonstrated as follows:

Create a network of devices with a network manager and two ETERNA1 motes (the minimum configuration to form a network). Make sure the MAC addresses for both ETERNA1 motes and the manager are clearly labeled on each device. Make sure radiotest is off on both devices. Connect to the manager's CLI port and issue the following commands:

#### **> login user**

```
> show mote *
Mote #1, mac: 00-17-0D-00-00-19-20-2C, ver: 2.2.1.7
    State: Oper, Hops: 0.0, Uptime: 2561, Age: 0
    Number of neighbors (parents): 2 (0)
    Number of links (tx/rx): 17 (0/4)
    Number of no bitmap links : 13
    Neighbors:
      <- #2 Q: 28
      <- #3 Q: 28
Mote #2, mac: 00-17-0D-00-00-19-33-07, ver: 2.2.1.7
    State: Oper, Hops: 1.0, Uptime: 2475, Age: 13
    Number of neighbors (parents): 2 (1)
    Number of links (tx/rx): 15 (2/2)
    Neighbors:
      -> #1 0: 28
      <- #3 Q: 29
Mote #3, mac: 00-17-0D-00-00-10-20-4D, ver: 2.2.1.7
    State: Oper, Hops: 1.4, Uptime: 2460, Age: 7
    Number of neighbors (parents): 2 (2)
    Number of links (tx/rx): 14 (2/0)
    Neighbors:
      -> #1 Q: 28
      - \ge \#2 0: 29
```
Note: It can take up to 10 minutes for the network to form and will take longer if the manager has been powered up for a lengthy period of time. For best results power up all devices within a couple of minutes. Mote 1 is always the mote in the Network Manager and the assignment of motes 2 through 3 are based upon order of joining the network which is not deterministic. To determine which mote number is which device use the MAC address as a reference:

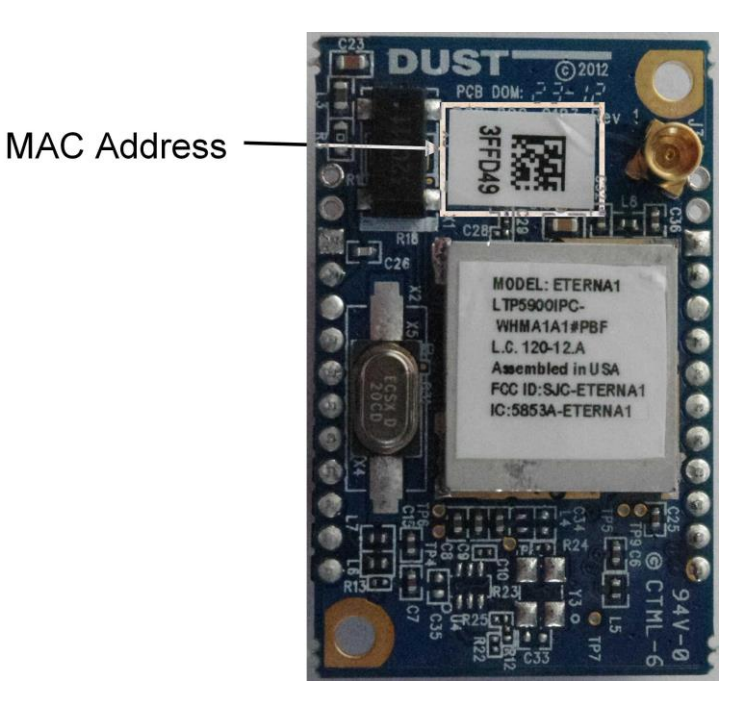

To force a message to a particular mote enter: **ping <mote number>** which will look like:

#### **> ping 2**

> Sending ping request to mote 2 > Ping response from mote 2, time=900 msec v=3645 t=25

Ping commands that fail will return with a timeout error message:

Ping from mote 2 timed out

Inherently the manager CLI port will generate a notification when a device fails to communicate and falls off the network. During normal network operation devices are communicating at least every 15 seconds. To reduce dwell time the use of a script to ping the target device will increase the radio traffic. The traffic rate will be twice the rate of the ping command being sent. A simple method, uses the windows program TeraTerm Pro. TeraTerm Pro can be downloaded at [http://sourceforge.jp/projects/ttssh2/releases/.](http://sourceforge.jp/projects/ttssh2/releases/) Configure TeraTerm as follows to communicate with the network managers CLI port with the following steps:

- 1. Launch TeraTerm
- 2. Select the serial port corresponding to the CLI interface to the network manager<br> **Tera Term:** New connection

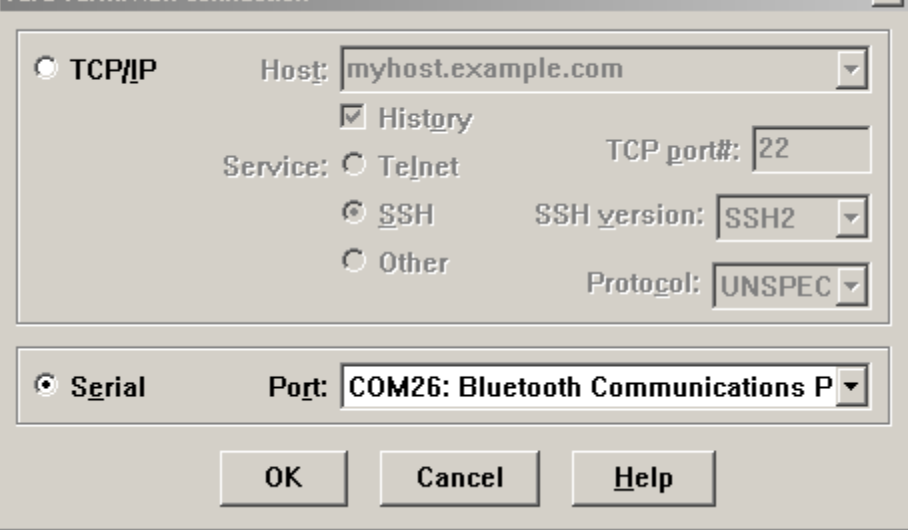

 $\vert x \vert$ 

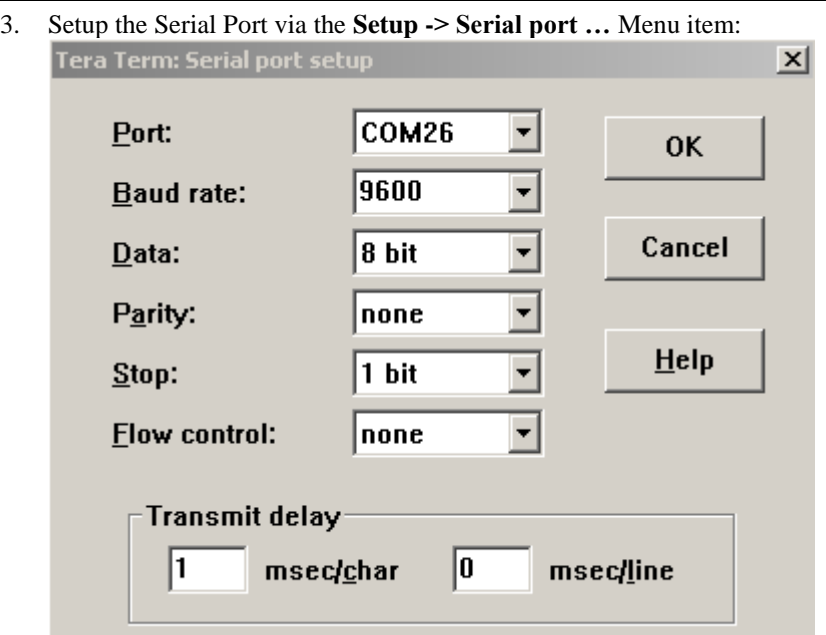

4. Create a TeraTerm macro, a text file with the extension \*.ttl, with the following content: ; Tera Term macro for pinging Dust motes in a network over the managers CLI port ; ; File: ping\_loop.ttl ; Description: Looping ping macro for support of Radiated Immunity testing of Dust ; Networks Radios. Set for one ping two messages every delayInMiliSeconds period, ; with 255 steps from 80 to 1000 MHz. For Radiated Immunity above 1 GHz testing is ; only intended to be performed for bands where portable radios are permitted to ; operate - this range and therefore the test duration will change over time.

```
timeout = 10steps = 255delayInMiliSeconds = 3000
sendln
for i 1 steps
         sendln
         sendln "ping 2"
         mpause delayInMiliSeconds
next
```
pause 5 sendln "#----- Macro Finish -----" end

5. Call the macro from the TeraTerm menu **Control -> Macro** and load the created macro file.

This will create a series of Ping request and responses from the mote.

### <span id="page-11-0"></span>**4.7 Duty Cycle, Tx-Sequence, Tx-Gap and Medium Utilization**

The follow command sequences provide a method for demonstrating the maximum duty cycle an ETERNA1 could generate in a SmartMesh WirelessHART network:

```
> radiotest on
```
Reset or power cycle both the mote and manager. The devices will hop between channels and transmit despite not being joined in a network.

Start test:

#### > radiotest tx <testType> [<chanMask>](#page-6-2) <power> <sysId> [<repeatCnt> {<pkLen> **<delay>...}]**

 $\epsilon$ **testType>** is Type of transmission test to initiate: 'pkcca' = packets with clear channel assessment, 'pk' = packets, 'cm' = continuous modulation, 'cw' - continuous wave. **[<chanMask>](#page-6-2)** is a hex bitmap of channels to use with the LSB corresponding to channel 0 and the MSB corresponding to channel 15. Channel 15 in product is never used. For example, 0x7FFF results in operation on channels 0 through 14 and 0x0001 results in operations only on channel 0. **<power>** sets the radio output power, a value of 8 should be used for maximum power. **<sysId>** is the network ID used for packet transmission this parameter allows for testing of multiple devices in the same RF space and is intended for manufacturing support, not radio certification testing. The **<sysId>** field for certification testing can be left at zero, 0. The transmitter will transmit in a sequence of packets and gaps defined by a series of alternating **<pkLen>** and **<delay>** parameters. The **<pkLen>** parameter defines the packet length in terms of bytes and is limited to a range of 2 to 125 bytes. Note the protocol will append 8 bytes to the packet payload, so the actual transmitted length of bytes **<pkLen> + 8**, for a maximum of 133 bytes. The  $\langle$ **delay>** parameter defines the delay from the start of one packet to the next in us. The  $\langle$ **repeatCnt>** parameter defines the number of times that the defined packet sequence will repeat. A **<repeat>** value of 0 results in the sequence repeating indefinitely. To demonstrate the maximum duty cycle of the system on the highest channel when every slot is active, issue the following command:

```
> radiotest tx pkcca 0x4000 8 0 0 125 14733 24 8700 24 8700 24 5822
```
To have the radio operate in a hopping sequence that enables hopping on all 15 channels issue the following command:

```
> radiotest tx pkcca 0x7FFF 8 0 0 125 14733 24 8700 24 8700 24 5822
```
After completing tests that require the DUT to hop outside of a network, use the **radiotest off** command to return the device to its normal state:

#### **> radiotest off**

Reset or power cycle ETERNA1.

### <span id="page-12-0"></span>**4.8 Radio Inactive Emission Tests**

To test ETERNA1 for emissions with the radio inactive:

Power up ETERNA1 and connect to the CLI port. Enter the following commands:

```
> set mode slave
> reset
```
**NOTE:** The device will remain inactive through power cycling. To resume radio testing, enter the following commands:

```
> set mode master
```
**> reset**

### <span id="page-12-1"></span>**4.9 Packet Error Rate (PER) Tests**

Packet Error Rate support in radiotest has been added outside of the production release cycle. The PER tests described in the following section are not supported on software releases prior to May of 2017. Future production releases may include PER support. To enable PER testing the LTC5800 should be loaded with a software image from the Eterna/Radio Certification folder in the software release zip file, provided through the customer's document locker on their MyLinear account.

PER rate testing provides a measure of the fraction of packets successfully communicated from one device to another. To simplify PER testing for certification the ETERNA1 can be configured as either the transmitter as part of the test infrastructure or the DUT as the receiver. When configured as the transmitter ETERNA1 will generate a configuration

packet instructing the DUT how many packets will be sent and the channels over the radio will hop over followed by a series of packets. The control packet is not included in the receivers packet totals when the receiver calculates the packet error rate.

To test measure packet error rate on ETERNA1 first setup the DUT:

Power up ETERNA1 and connect to the CLI port. Enter the following command:

#### **> radiotest on**

Reset or power cycle ETERNA1 and enter the following command:

#### **> radiotest per\_rx**

Now power up the second ETERNA1 to be used as the transmitter and connect to the CLI port. Enter the following command:

#### **> radiotest on**

Reset or power cycle ETERNA1 and enter the following command:

#### > radiotest per tx <power> <numPacket> [<chanMask>](#page-6-2) <numRepeats>

**<power>** sets the radio output power, a value of 8 should be used for maximum power. **<numPacket>** is the number of packets to be sent to establish the PER. A larger value provides greater precision. A value of 100 will provide 1% resolution and a test time of approximately 1 second. 1000 will provide a resolution of 0.1% and a test time of 10 seconds. **<numPacket>** is limited to a maximum of 2000. **[<chanMask>](#page-6-2)** is a hex bitmap of channels to use with the LSB corresponding to channel 0 and the MSB corresponding to channel 15. Channel 15 in product is never used. E.g. 0x7FFF results in operation on channels 0 through 14 and 0x0001 results in operations only on channel 0. The **<numRepeats>** parameter defines the number of times that the defined packet sequence will repeat. A **<numRepeats>** value of 0 results in the sequence repeating indefinitely. The recommended command for PER is:

#### **> radiotest per\_tx 8 1000 0x7FFF 0**

The transmitter's CLI port should appear as:

```
> radiotest per_tx 8 1000 0x7FFF 0
```

```
> Starting tx: 1000 packets, 0x7fff chan mask 
Tx completed 
Starting tx: 1000 packets, 0x7fff chan mask 
Tx completed
```
The first line "Starting tx: 1000 packets, 0x7fff chan mask" indicates the number of packets and the channel mask being used. The second line "Tx complete" indicates all 1000 packets have been sent. The first two lines will repeat until the device is reset, given <numRepeats> is set to 0.

On the DUT CLI port should appear as:

#### **> radiotest per\_rx**

> Rx cfg packet: expecting 1000 packets, 0x7fff chan mask

```
Rx completed 
Rx OK: 988 
Rx errors: 6 
Rx invalid: 1 
Rx missed: 5 
PER: 1.20% 
Rx cfg packet: expecting 1000 packets, 0x7fff chan mask 
Rx completed 
Rx OK: 987 
Rx errors: 2 
Rx invalid: 1 
Rx missed: 10 
PER: 1.30%
```
The first line "Rx cfg packet: expecting 1000 packets, 0x7fff chan mask" indicates the DUT has received a configuration packet. The second line "Rx completed" indicates the DUT has listened for the total number of packets specified in the configuration packet. The third lined "Rx OK: 998" indicates the DUT successfully received 998 packets. The fourth line "Rx errors: 2" indicates that two packets were received with invalid CRCs. The fifth line "Rx invalid: 1" indicates the DUT received an invalid packet, where an invalid packet is defined as an 802.15.4 packet not generated by the transmitter. "Rx invalid" values greater than 0 indicate the RF environment is not clean and there is another 802.15.4 network interfering with the PER measurement. The sixth line "Rx missed: 10" indicates that while listening the radio did not hear an 802.15.4 packet when it expected to hear a packet. The seventh line is the calculated PER where  $PER = 1-(Rx OK)/(expected number of$ packets).

**NOTE:** During PER testing there is a probability the DUT will not receive the configuration packet. In this case the DUT will continue to listen for a configuration packet until it receives a packet. As a result there will be some sets of packets sent by the transmitter which will be ignored by the receiver. If the test is designed to search for the 10% PER point one should expect roughly 1 out of 10 sequences to be missed.

## <span id="page-14-0"></span>**5 Specifications**

#### **Table 2 Normal Operating Conditions**

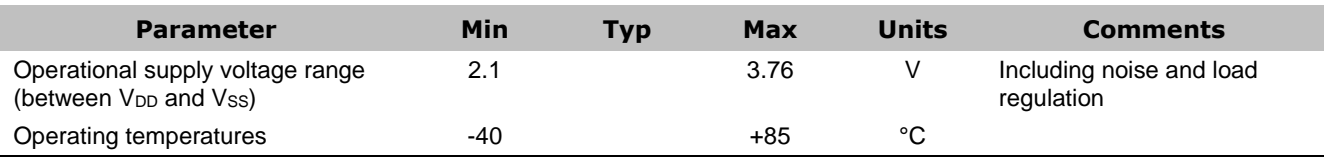

### <span id="page-14-1"></span>**5.1 Radio Specifications**

ETERNA1 operates as an IEEE-802.15.4 compliant radio, both transmitting and receiving in a TDMA channel access method.

#### **Table 3 Radio Specifications**

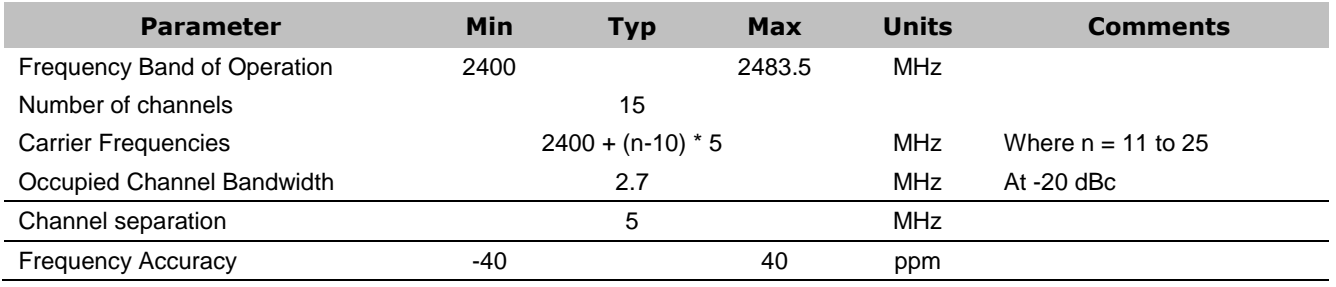

ETERNA1 Regulatory User Guide **Dust Networks** 15

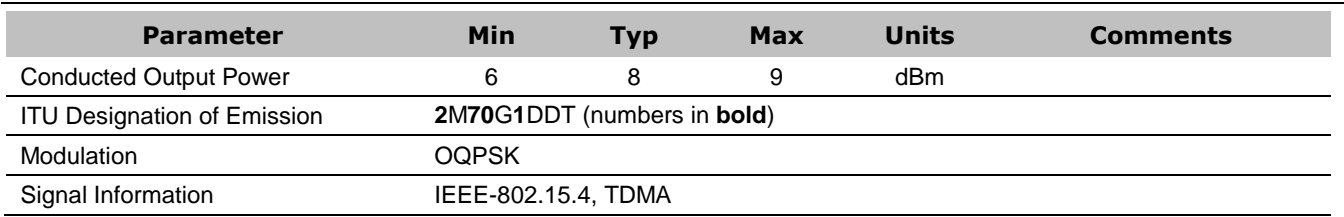

# <span id="page-15-0"></span>**6 Regulatory and Standards Compliance**

### <span id="page-15-1"></span>**6.1 RF Exposure**

The radiated output power of ETERNA1 is far below the FCC, IC and CE radio frequency exposure limits. ETERNA1 complies with FCC, IC and CE radiation exposure limits set forth for an uncontrolled environment. When nearby persons has to be kept to ensure RF exposure compliance, in order to comply with RF exposure limits established in the ANSI C95.1 standards, the distance between the antennas and the user should not be less than 20 cm (8 inches). ETERNA1 shall not be co-located with any other transmitter within 20 cm; otherwise further transmitter testing may be required.

### <span id="page-15-2"></span>**6.2 User's Manual Language**

The user's manual for end users must include the following information in a prominent location:

IMPORTANT NOTE: To comply with FCC, IC and CE RF exposure compliance requirements, the antenna used for this transmitter must be installed to provide a separation distance of at least 20 cm from all persons.

IMPORTANT NOTE: Changes or modifications not expressly approved by the party responsible for compliance could void the user's authority to operate the equipment.

NOTE: This equipment has been tested and found to comply with the limits for a Class B digital device, pursuant to Part 15 of the FCC Rules. These limits are designed to provide reasonable protection against harmful interference in a residential installation. This equipment generates, uses and can radiate radio frequency energy and, if not installed and used in accordance with the instructions, may cause harmful interference to radio communications. However, there is no guarantee that interference will not occur in a particular installation. If this equipment does cause harmful interference to radio or television reception, which can be determined by turning the equipment off and on, the user is encouraged to try to correct the interference by one or more of the following measures:

- 1. Reorient or relocate the receiving antenna.
- 2. Increase the separation between the equipment and receiver.
- 3. Connect the equipment into an outlet on a circuit different from that to which the receiver is connected.
- 4. Consult the dealer or an experienced radio/TV technician for help.

This device complies with Industry Canada license-exempt RSS standard(s). Operation is subject to the following two conditions: (1) this device may not cause interference, and (2) this device must accept any interference, including interference that may cause undesired operation of the device..

### <span id="page-15-3"></span>**6.3 FCC Compliance**

This device complies with Part 15 of the FCC Rules. Operation is subject to the following two conditions: (1) this device may not cause harmful interference, and (2) this device must accept any interference received, including interference that may cause undesired operation.

### <span id="page-15-4"></span>**FCC Testing**

ETERNA1 complies with Part 15.247 modular (Intentional Radiator) of the FCC rules and regulations. In order to fulfill FCC certification requirements, products incorporating ETERNA1 must comply with the following:

5. An external label must be provided on the outside of the final product enclosure specifying the FCC identifier as described in [6.3.2](#page-16-1) below.

- 6. The antenna must have lower gain than specified in [6.3.1.](#page-16-0)
- 7. The device integrating ETERNA1 may not cause harmful interference and must accept any interference received, including interference that may cause undesired operation.
- 8. An unintentional radiator scan must be performed on the device integrating ETERNA1, per FCC rules and regulations, CFR Title 47, Part 15, Subpart B. See FCC rules for specifics on requirements for declaration of conformity.

### <span id="page-16-0"></span>**6.3.1 Antenna Selection**

Per KDB Publication No. 558074, ETERNA1 may be mated with an antenna with a maximum gain of 6.6 dBi.

### <span id="page-16-1"></span>**6.3.2 OEM Labeling Requirements**

The Original Equipment Manufacturer (OEM) must ensure that FCC labeling requirements are met. The outside of the final product enclosure must have a label with the following (or similar) text specifying the FCC identifier. The FCC ID and certification code must be in Latin letters and Arabic numbers and visible without magnification.

Contains transmitter module FCC ID: SJC-ETERNA1

Or

Contains FCC ID: SJC-ETERNA1

### <span id="page-16-2"></span>**6.4 Industry Canada (IC) Compliance / Conformité à la norme Industrie Canada (IC)**

Under Industry Canada regulations, this radio transmitter may only operate using an antenna with a maximum (or lesser) gain approved for the transmitter by Industry Canada. To reduce potential radio interference to other users, the antenna gain should be so chosen that the equivalent isotropic radiated power (e.i.r.p.) is not more than that necessary for successful communication.

Suivant la législation Industrie Canada, ce transmetteur radio ne peut être utilisé qu'avec une antenne dont le gain est inferieur au gain approuvé pour le transmetteur par Industrie Canada. Pour réduire le risque d'interférence aux autres utilisateurs, l'antenne doivent être choisies telle que la puissance isotrope rayonnée équivalente (PIRE) ne dépasse pas ce qui est nécessaire pour une communication réussie.

### <span id="page-16-3"></span>**6.4.1 RF Exposure / Exposition aux Rayonnements Radiofréquences**

The radiated output power of ETERNA1 is far below the IC radio frequency exposure limits. ETERNA1 complies with IC radiation exposure limits set forth for an uncontrolled environment. When nearby persons has to be kept to ensure RF exposure compliance, in order to comply with RF exposure limits established in the ANSI C95.1 standards, the distance between the antennas and the user should not be less than 20 cm (8 inches). ETERNA1 shall not be co-located with any other transmitter within 20 cm; otherwise further transmitter testing may be required.

La puissance émise par ETERNA1 est largement inferieure aux limites d'exposition aux rayonnements de la norme IC. ETERNA1 est conforme aux limites d'exposition aux rayonnements de la norme IC établies pour un environnement non contrôlé. Pour garantir la conformité aux limites d'exposition aux rayonnements de la norme ANSI C95.1, la distance entre l'antenne et toute personne doit être supérieure à 20 cm (8 pouces). ETERNA1 ne doit pas être localisé à proximité d'un autre transmetteur à moins de 20 cm ; le cas échéant, d'autres mesures de rayonnement pourraient être nécessaires.

### <span id="page-16-4"></span>**6.4.2 User's Manual Language / Libellé du Manuel d'Utilisateur**

The user's manual for end users must include the following information in a prominent location:

IMPORTANT NOTE: To comply with IC RF exposure compliance requirements, the antenna used for this transmitter must be installed to provide a separation distance of at least 20 cm from all persons.

IMPORTANT NOTE: Changes or modifications not expressly approved by the party responsible for compliance could void the user's authority to operate the equipment.

This device complies with Industry Canada license-exempt RSS standard(s). Operation is subject to the following two conditions: (1) this device may not cause interference, and (2) this device must accept any interference, including interference that may cause undesired operation of the device..

Le manuel d'utilisateur du produit final doit comprendre et mettre en évidence les informations suivantes:

NOTE IMPORTANTE : afin d'assurer la conformité aux limites Industrie Canada d'exposition aux rayonnements, l'antenne utilisée pour ce transmetteur doit être installée en considérant une distance de séparation à toute personne d'au moins 20 cm.

NOTE IMPORTANTE : Toute modification non expressément approuvée par la partie responsable de la conformité pourrait annuler l'autorisation accordée à l'utilisateur d'utiliser cet équipement.

Cet appareil est conforme à la norme RSS Industrie Canada exempt de licence. Son fonctionnement est soumis aux deux conditions suivantes : (1) cet appareil ne peut pas provoquer d'interférences ; et, (2) Cet appareil doit accepter toute interférence, y compris les interférences qui peuvent causer un mauvais fonctionnement du dispositif.

### <span id="page-17-0"></span>**6.4.3 IC Testing / Protocole d'Essai**

ETERNA1 is certified for modular Industry Canada (IC) RSS-210 approval. The OEM is responsible for its product to comply with IC ICES-003 and FCC Part 15, Sub. B - Unintentional Radiators. The requirements of ICES-003 are equivalent to FCC Part 15 Sub. B and Industry Canada accepts FCC test reports or CISPR 22 test reports for compliance with ICES-003.

ETERNA1 est un module certifié conforme d'après la norme RSS-210 d'Industrie Canada (IC). Le fabricant d'appareil d'origine est responsable de la conformité de son produit aux normes IC ICES-003 et FCC Part15, Sub. B « Unintentional Radiators ». Les exigences de ICES-003 sont équivalentes aux exigences de FCC Part 15 Sub.B et Industrie Canada reconnait les rapports d'essai FCC ou CISPR 22 pour démontrer la conformité avec ICES-003.

### <span id="page-17-1"></span>**6.4.4 Antenna Selection / Choix de l'antenne**

This radio transmitter ETERNA1 has been approved by Industry Canada to operate with the antenna with the maximum permissible gain listed below. Antenna's having a gain greater than the maximum gain indicated, are strictly prohibited for use with this device.

ETERNA1 may be mated with an antenna with a maximum gain of 6.6 dBi.

Le transmetteur radiofréquence ETERNA1 est approuvé par Industrie Canada pour opération avec une antenne dont le gain est inferieur ou égal au gain maximal ci-dessous. Il est strictement interdit d'utiliser ce produit avec une antenne de gain supérieur au gain indiqué.

ETERNA1 peut être utilisé avec une antenne de gain maximal de 6.6 dBi

### <span id="page-17-2"></span>**6.4.5 OEM Labeling Requirements / Etiquetage des appareils**

The Original Equipment Manufacturer (OEM) must ensure that IC labeling requirements are met. The outside of the final product enclosure must have a label with the following (or similar) text specifying the IC identifier. The IC ID and certification code must be in Latin letters and Arabic numbers and visible without magnification.

Le fabricant d'appareil d'origine est responsable de la conformité de l'étiquetage aux exigences IC. Le texte suivant (ou semblable) indiquant le code IC d'identification et de certification doit figurer a l'extérieur du produit final. Le code IC doit être écrit en alphabet latin et chiffres arabes et doit être visible à l'œil nu.

Contains IC: 5853A-ETERNA1

### <span id="page-18-0"></span>**6.5 CE Compliance**

### <span id="page-18-1"></span>**6.5.1 Declaration of Conformity**

We, Dust Networks, of Suite 910, 32990 Alvarado-Niles Road, Union City, CA 94587, declare under our sole responsibility that our product, ETERNA1, and in combination with our accessories, to which this declaration relates is in conformity with the appropriate standards ETSI EN 300 328, ETSI EN 301 489-17 and EN 60950, following the provisions of Radio Equipment and Telecommunication Terminal Equipment Directive 99/5/EC with requirements covering EMC Directive 2004/108/EC, and Low Voltage Directive 2006/95/EC.

### <span id="page-18-2"></span>**6.5.2 European Compliance**

If ETERNA1 is incorporated into a product, the manufacturer must ensure compliance of the final product to the European harmonized EMC and low-voltage/safety standards. A Declaration of Conformity must be issued for each of these standards and kept on file as described in Annex II of the R&TTE Directive. Furthermore, the manufacturer must maintain a copy of the ETERNA1 user documentation and ensure the final product does not exceed the specified power ratings, antenna specifications, and/or installation requirements as specified in the user manual. If any of these specifications are exceeded in the final product, a submission must be made to a notified body for compliance testing to all required standards.

### <span id="page-18-3"></span>**6.5.3 Antenna Selection**

Per EN 300 328, ETERNA1 may be mated with an antenna with a maximum gain of 4.8 dBi.

### <span id="page-18-4"></span>**6.5.4 OEM Labeling Requirements**

The 'CE' marking must be affixed to a visible location on the OEM product. The CE mark shall consist of the initials "CE" taking the following form:

- If the CE marking is reduced or enlarged, the proportions given in the drawing below must be respected.
- The CE marking must have a height of at least 5 mm except where this is not possible on account of the nature of the apparatus.
- The CE marking must be affixed visibly, legibly, and indelibly.

See the R&TTE Directive, Article 12 and Annex VII for more information.

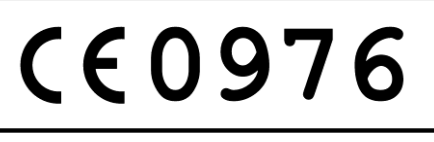

**Figure 1 CE Label Requirements**

### <span id="page-18-5"></span>**6.6 Compliance to Restriction of Hazardous Substances (RoHS)**

Restriction of Hazardous Substances (RoHS) is a directive that places maximum concentration limits on the use of cadmium (Cd), lead (Pb), hexavalent chromium(Cr+6), mercury (Hg), Polybrominated Biphenyl(PBB) and Polybrominated Diphenyl Ethers (PBDE). Dust Networks is committed to meeting the requirements of the European Community directive 2002/95/EC.

This product has been specifically designed to utilize RoHS compliant materials and to eliminate, or reduce, the use of restricted materials to comply with 2002/95/EC.

The Dust Networks RoHS compliant design features include:

- RoHS compliant solder for solder joints
- RoHS compliant base metal alloys
- RoHS compliant precious metal plating
- RoHS compliant cable assemblies and connector choices

### <span id="page-19-0"></span>**6.7 Encryption Cipher**

ETERNA1's 128-bit Advanced Encryption Standard (AES) cipher has been certified compliant to the United States National Institute of Standards and Technology (NIST) FIPS-197 (NIST certificate number, AES: 1437). To view the FIPS-197 validation list, go to: <http://csrc.nist.gov/groups/STM/cavp/documents/aes/aesval.html>